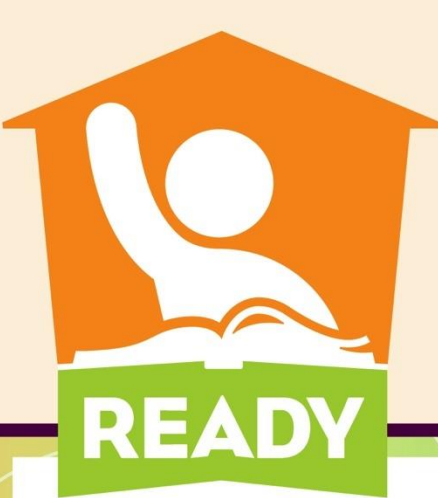

# **Targeted Assistance Schools (TAS) PowerSchool Data Webinar**

# *2017*

# *Allison Yarboro*

Federal Program Monitoring and Support

PUBLIC SCHOOLS OF NORTH CAROLINA State Board of Education | Department of Public Instruction

# **Who reports? All LEAs and Charter Schools that operate schools under the TAS Model.**

**What is collected? Children eligible and/or served in TAS programs along with services provided during school year.**

**Why is it collected? Reported to USED and included in CEDARS.**

**NORTH CAROLINA** State Board of Education | Department of Public Instruction

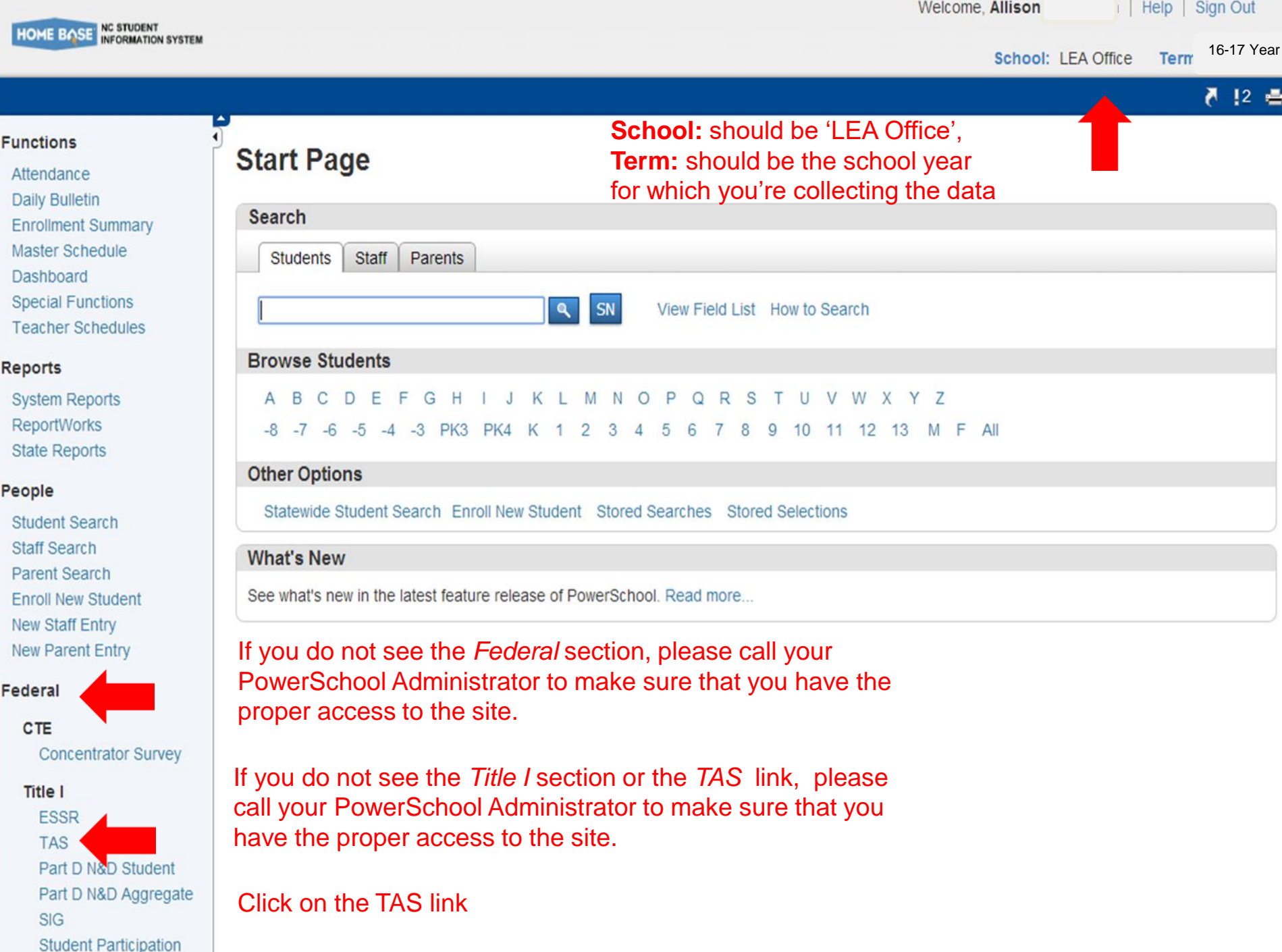

**AII** 

医时间

## Start Page > TAS

### **Functions**

Attendance **Daily Bulletin Enrollment Summary** Master Schedule

Dashboard

**Special Functions** 

**Teacher Schedules** 

## **Reports**

**System Reports** ReportWorks

**State Reports** 

## People

**Student Search Staff Search** Parent Search **Enroll New Student** New Staff Entry New Parent Entry

# Federal

**CTE** 

**Concentrator Survey** 

## **Title I**

**ESSR TAS** Part D N&D Aggregate **SIG Student Participation** 

**Title III** 

**LEP PD** 

**Title X** 

Homeless

### 2016-2017 **TAS Students**

**TAS** 

# Make sure you are in the LEA Office

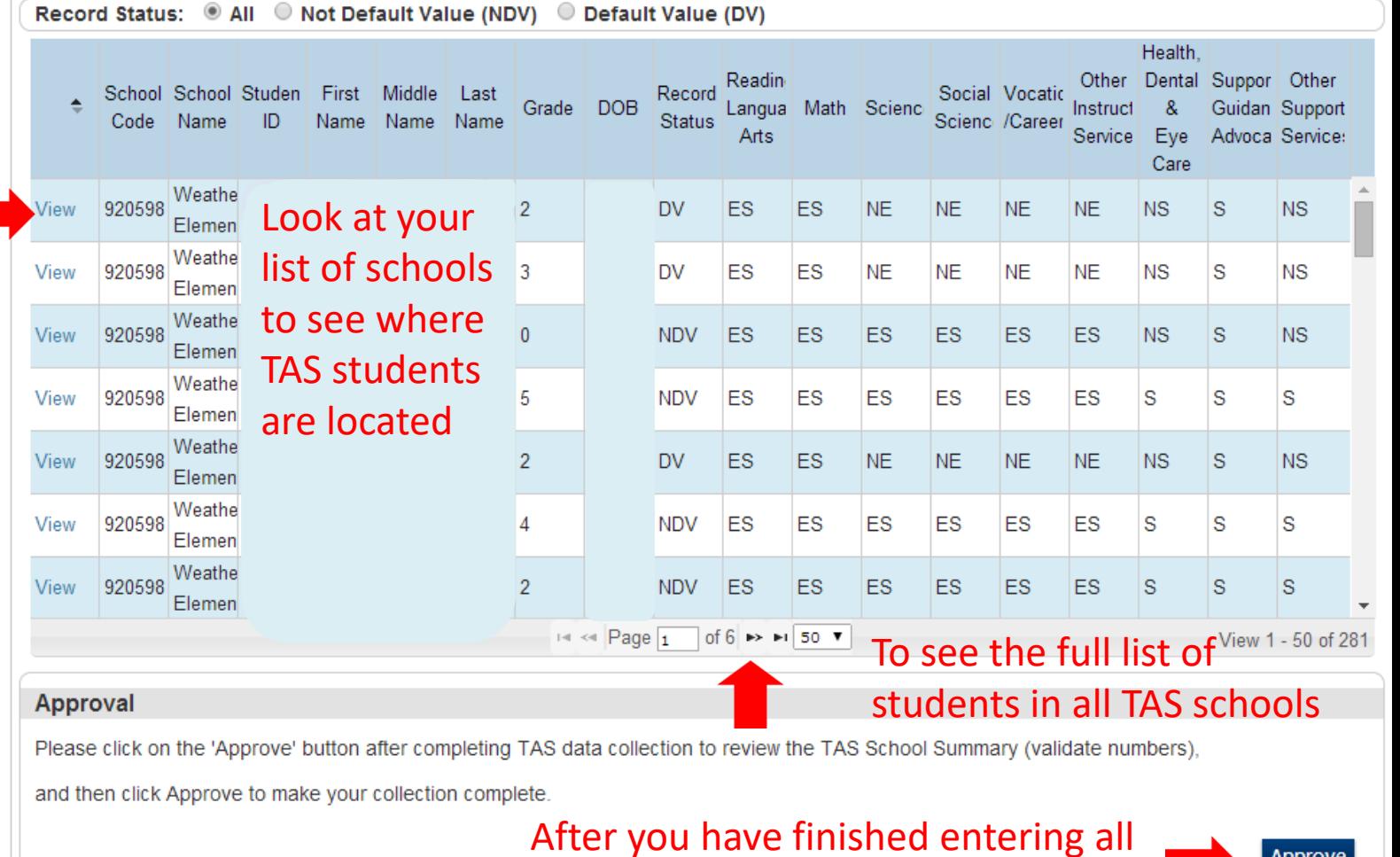

data make sure your in the LEA

Office and click the Approve button

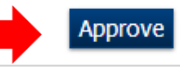

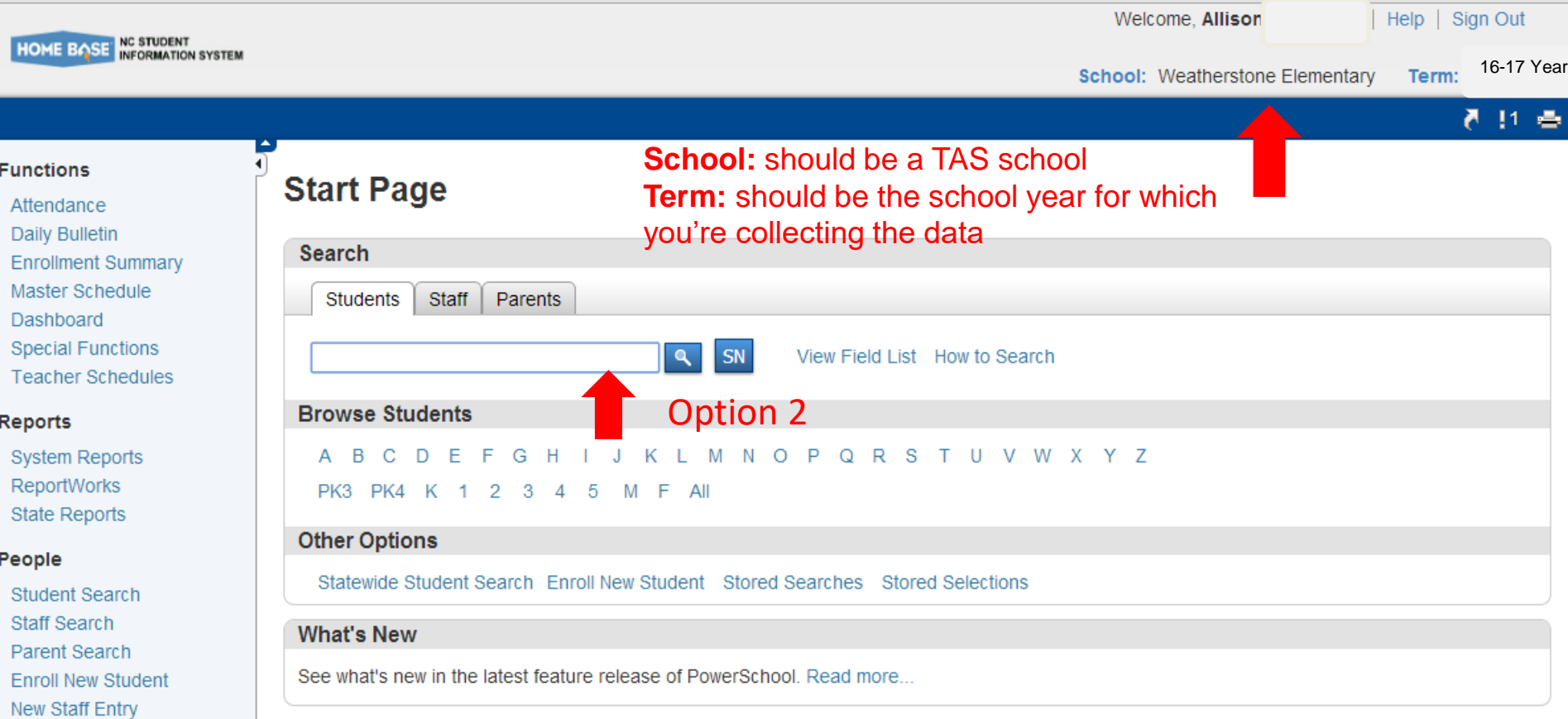

## Federal

New Parent Entry

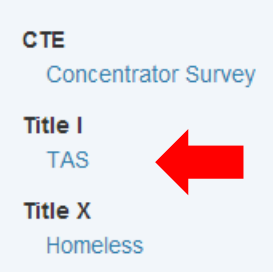

Option 1

# Setup

School

System

Personalize

# **Applications**

# Option 1 – Go to TAS page and edit students Option 2 – Search for NEW students from Start Page

 $\mathbf{N}$ 

# <sup>2016-2017</sup> TAS Students Option 1 – choose to edit or delete students from the list

TAS - 174 student(s)

Record Status: © All © Not Default Value (NDV) © Default Value (DV)

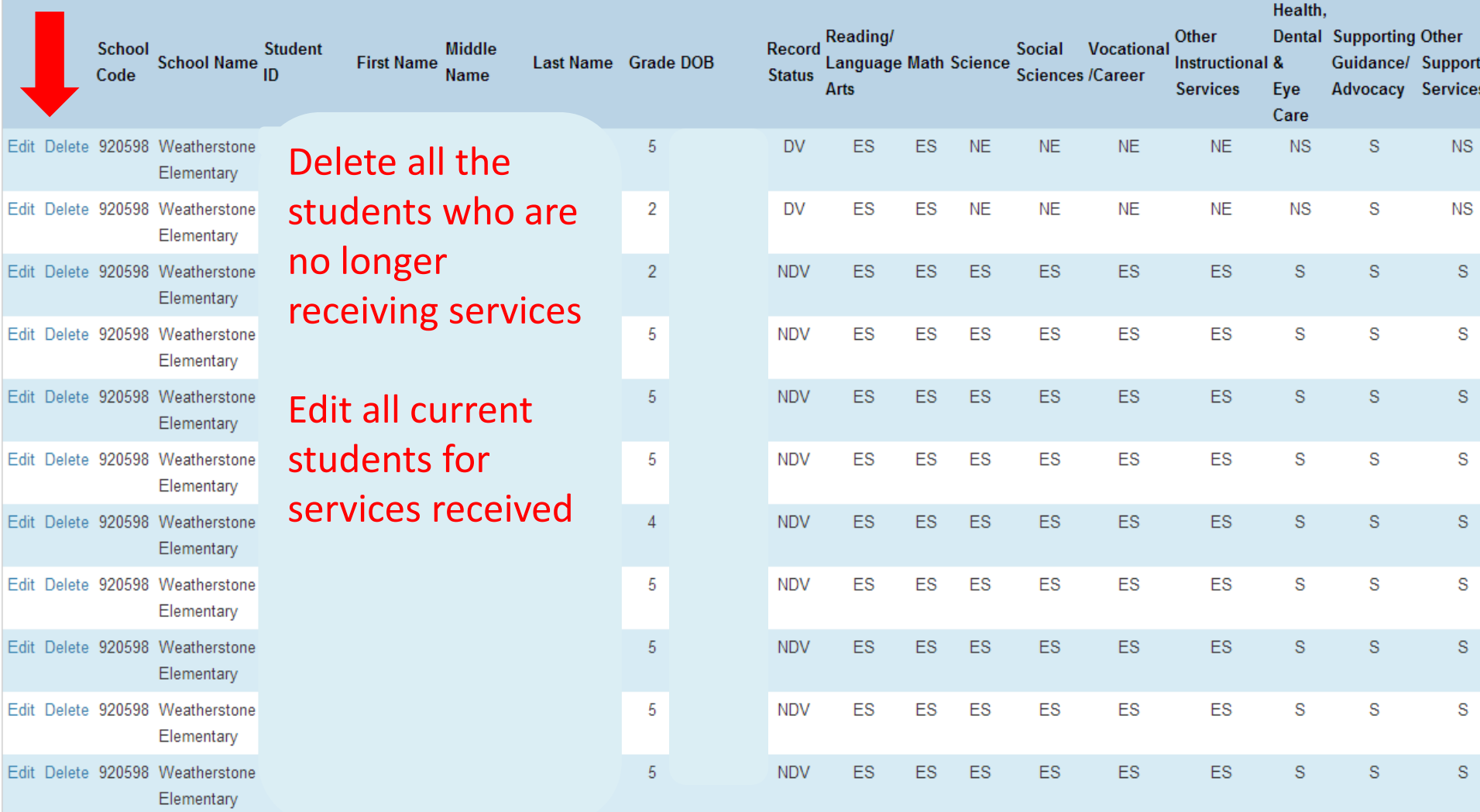

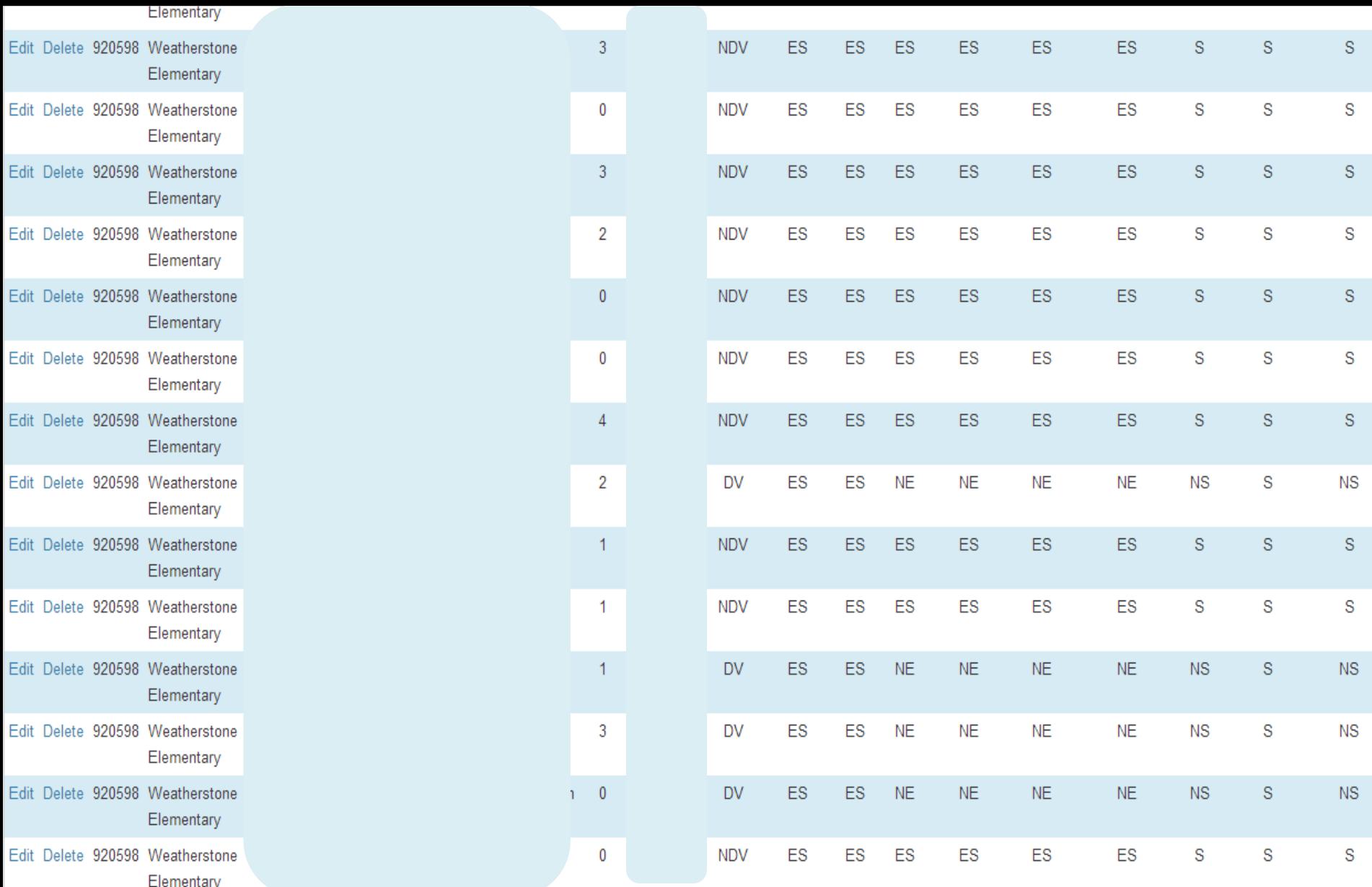

# **Mass Edit**

Click Mass Edit to go to Mass Edit page.

The mass edit button is only if you have NO changes to the programing and you have already edited your students.

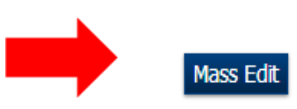

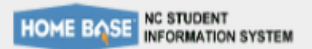

Welcome, Allison

### 16-17 Year

香料香

# Start Page > TAS > Mass Edit

### **Functions**

- Attendance
- Daily Bulletin
- **Enrollment Summary**
- Master Schedule
- Dashboard
- **Special Functions**
- **Teacher Schedules**

# **Reports**

**System Reports ReportWorks State Reports** 

# People

**Student Search Staff Search** Parent Search **Enroll New Student** New Staff Entry New Parent Entry

# Federal

# **CTE**

**Concentrator Survey** 

## **Title I**

**TAS** 

# **Title X**

Homeless

# **Setup**

School

### **Mass Edit** 2016-2017

Are you sure you want to update all TAS students of this school using Mass Edit?

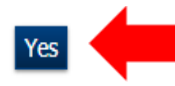

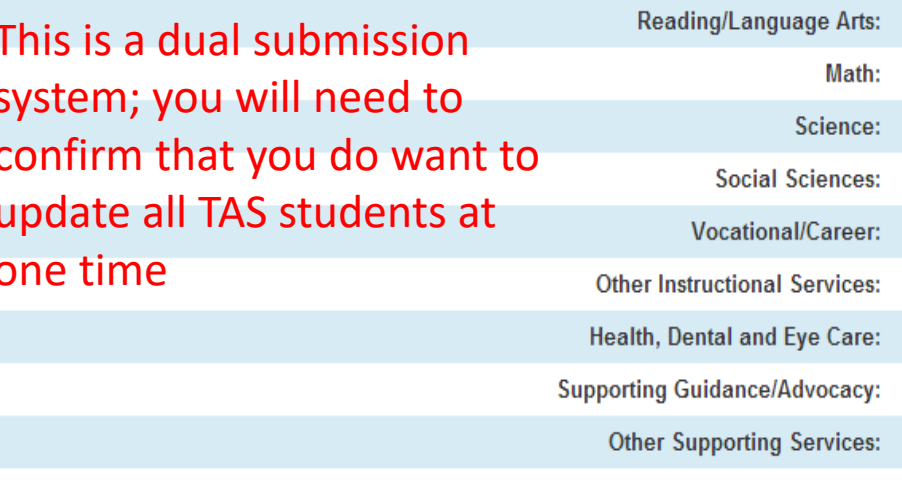

# 2016-2017 | TAS Students **Editing Students**

TAS - 174 student(s)

Record Status: ( All C Not Default Value (NDV) C Default Value (DV)

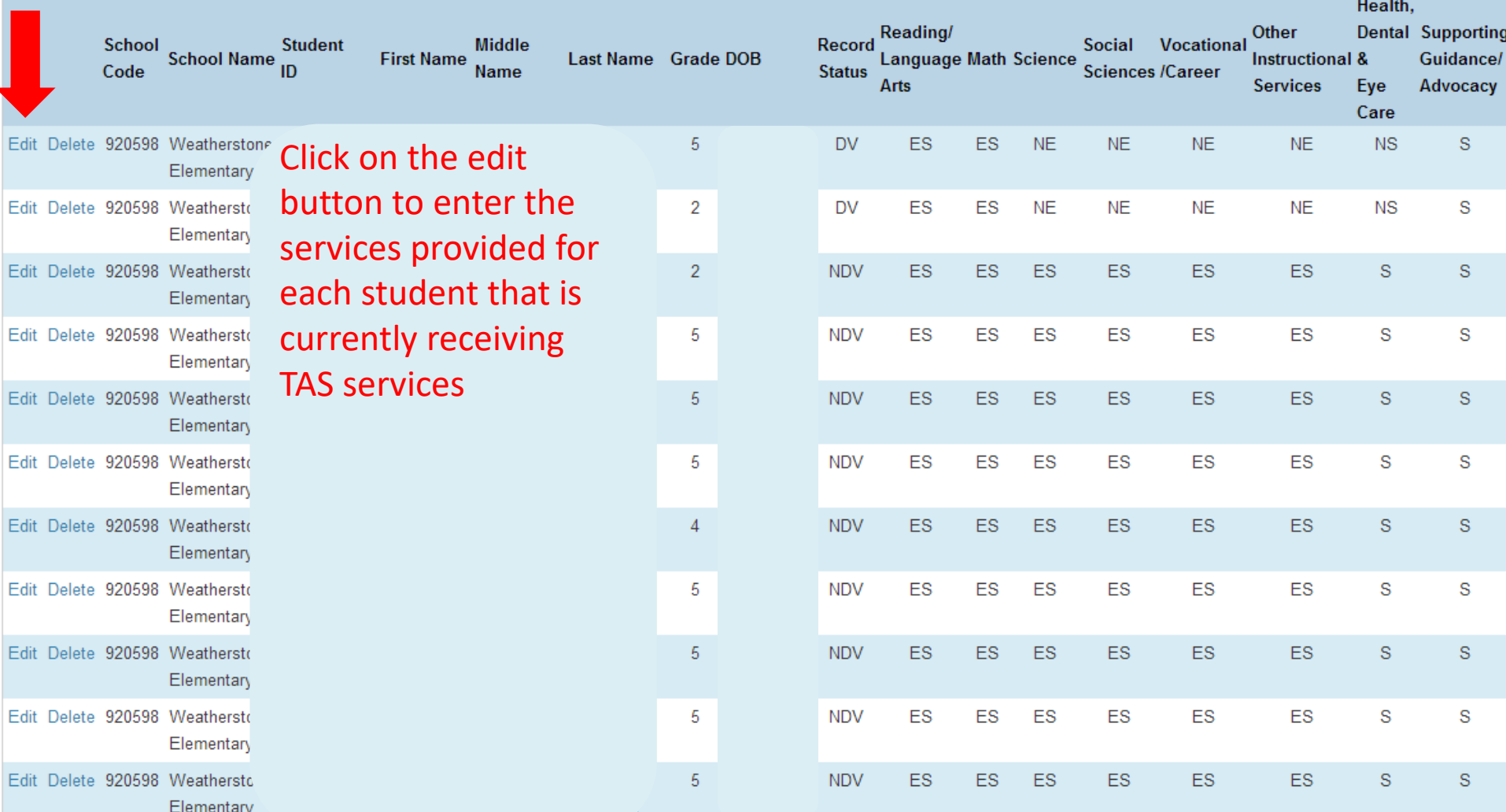

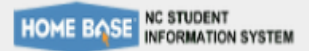

Welcome, Allison

11 출

# Start Page > TAS > TAS Student Detail

**Delete** 

**Title X** 

Homeless

**Functions** 2016-2017 Click on the options that best Attendance **Daily Bulletin** represent what the student received **TAS Student Detail Enrollment Summary** Master Schedule 598 Dashboard **Special Functions TAS Services Teacher Schedules Reading/Language Arts:** ◯ Not Eligible ◯ Eligible and Not Served ◯ Eligible and Served **Reports System Reports** Math: O Not Eligible O Eligible and Not Served O Eligible and Served ReportWorks Science: **State Reports** ◉ Not Eligible 
i Eligible and Not Served 
i Eligible and Served People **Social Sciences:** ● Not Eligible ● Eligible and Not Served ● Eligible and Served **Student Search Vocational/Career: Staff Search** ◉ Not Eligible 
i Eligible and Not Served 
i Eligible and Served Parent Search **Other Instructional Services: Enroll New Student** ● Not Eligible ● Eligible and Not Served ● Eligible and Served **New Staff Entry** Health, Dental and Eye Care: ◯ Served <sup>⊙</sup> Not Served New Parent Entry **Supporting Guidance/Advocacy: Federal** ● Served ● Not Served CTE **Other Supporting Services:** ◯ Served <sup>⊙</sup> Not Served **Concentrator Survey** Click Submit when done **Title I** Submit **TAS** 

Welcome, Allison

 $\vert$  Help  $\vert$  Sign Out

 $5.11.5$ 

# **2016-2017** Deleting Students

TAS - 174 student(s)

Record Status: © All O Not Default Value (NDV) O Default Value (DV)

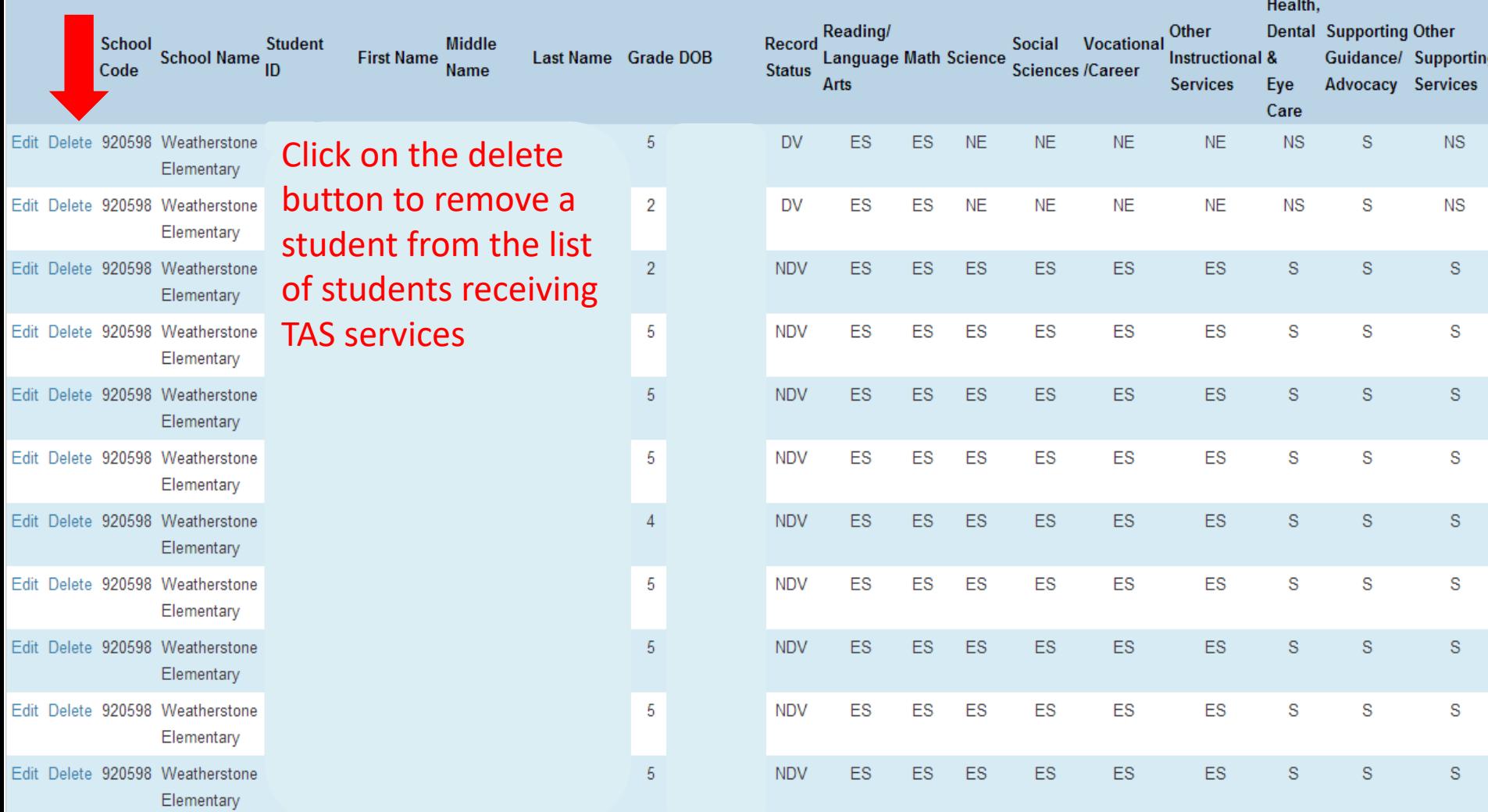

# PowerSchool

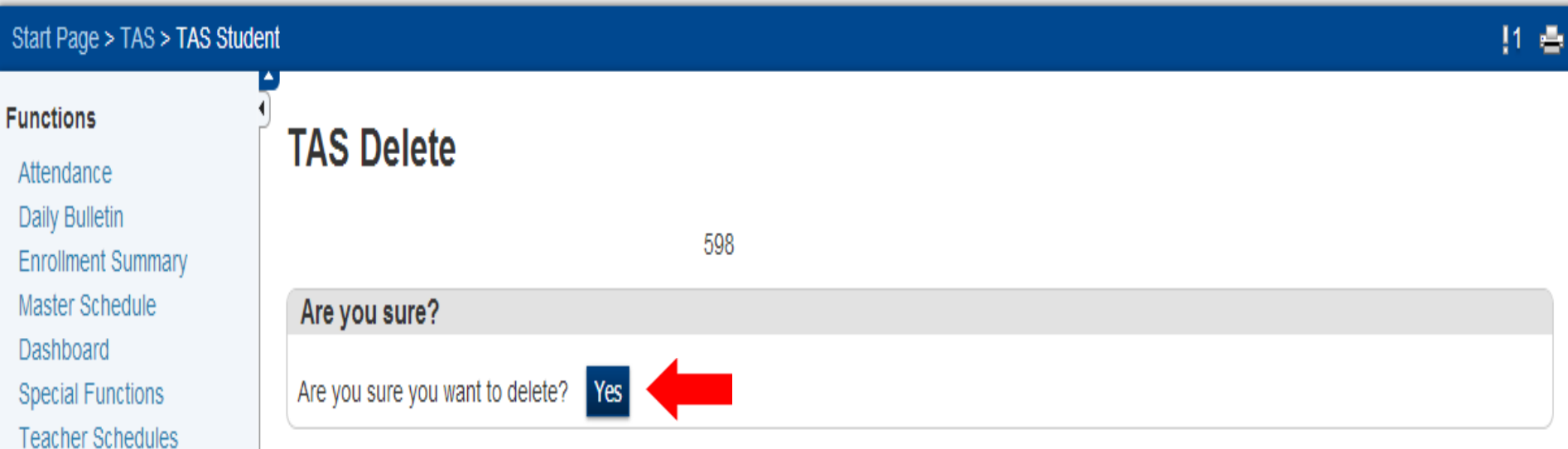

# **Reports**

**System Reports ReportWorks** 

# People

**Student Search Staff Search** Parent Search **Enroll New Student** New Staff Entry New Parent Entry

This is a dual submission system; you will need to confirm that you do want to delete a student

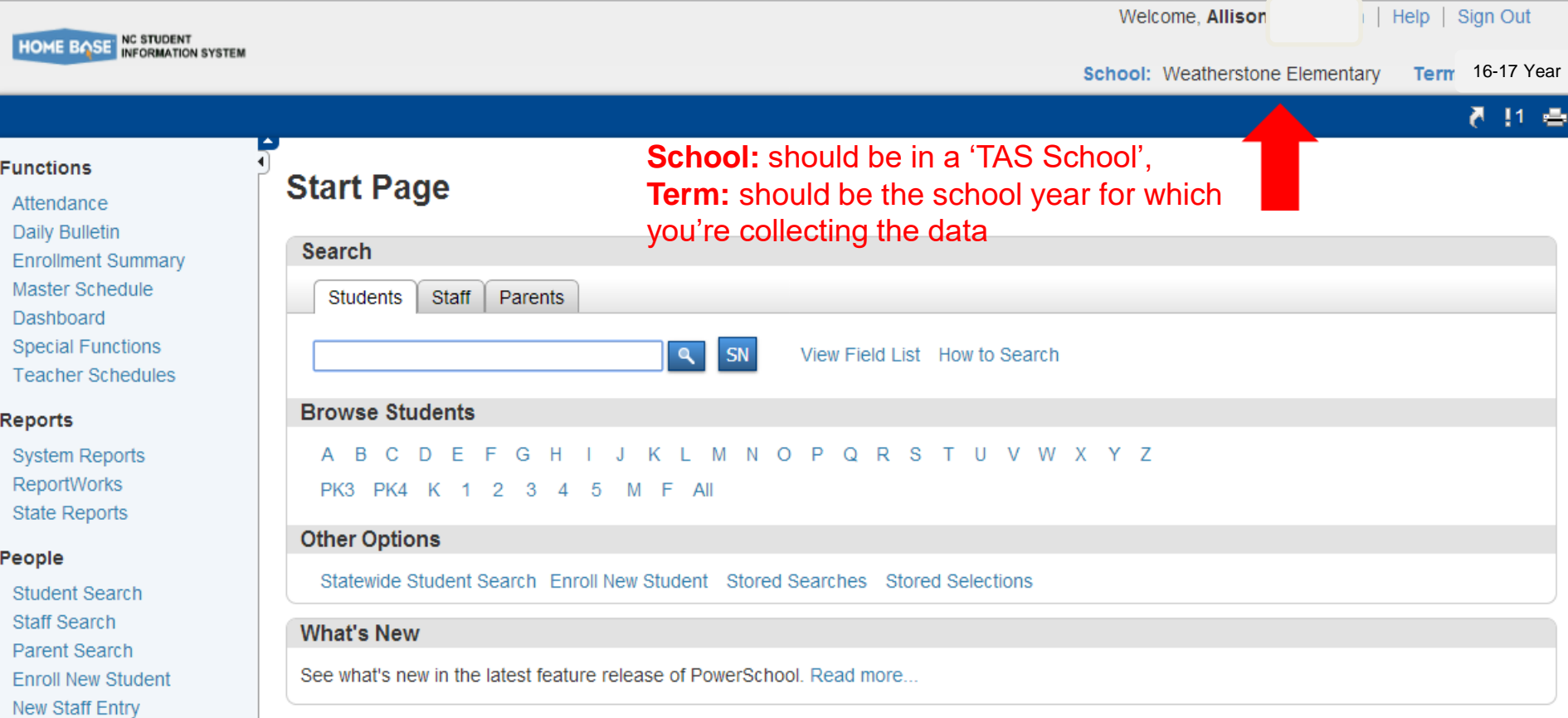

# Option 2: finding the students that are new to the TAS program

**Title I** 

Federal **CTE** 

**TAS** 

**Title X** 

Homeless

New Parent Entry

**Concentrator Survey** 

## Setup

School

System

Personalize

## **Applications**

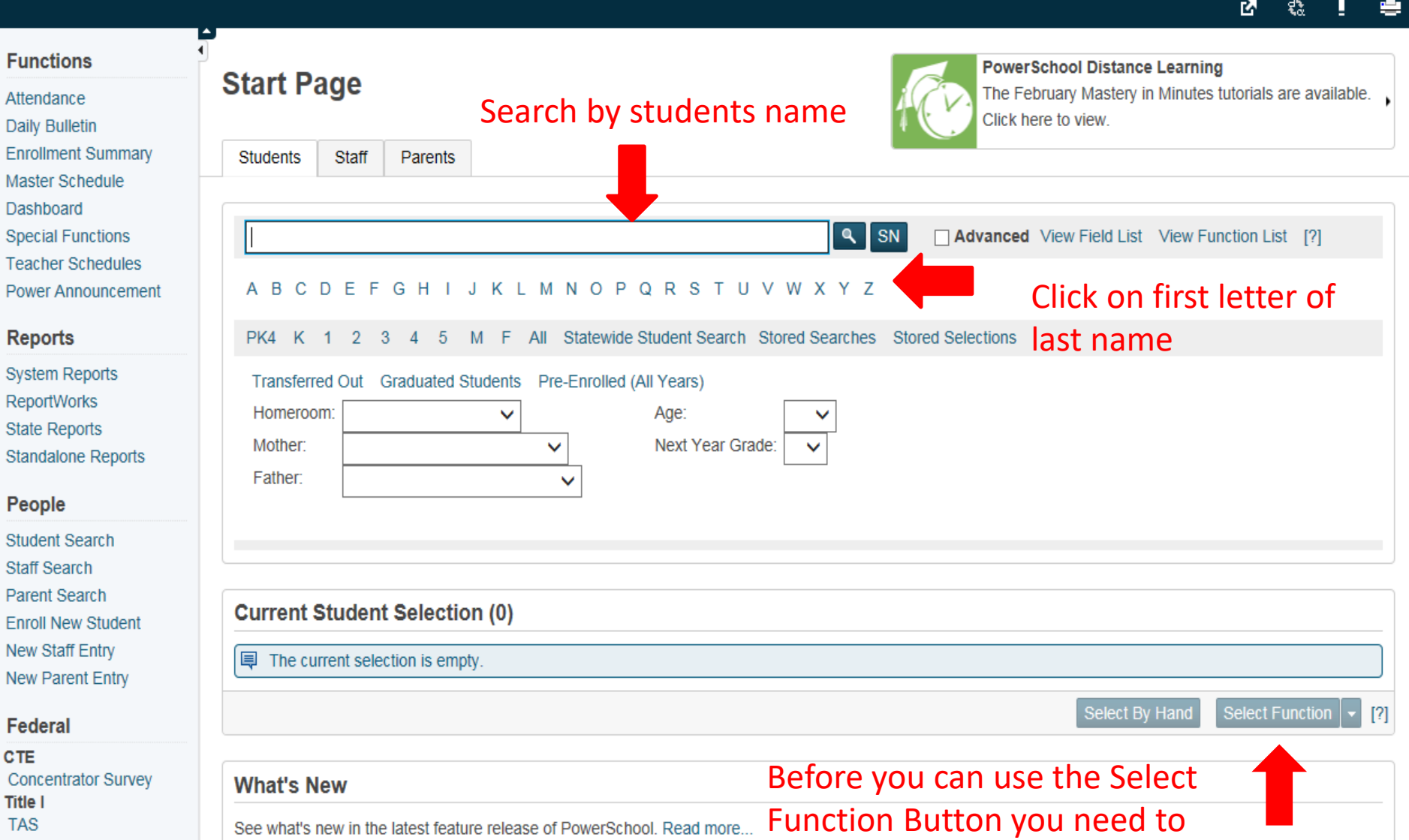

select a name OR letter.

**LEP** W-APT

**Title III** 

Immigrant **Title X** Homeless

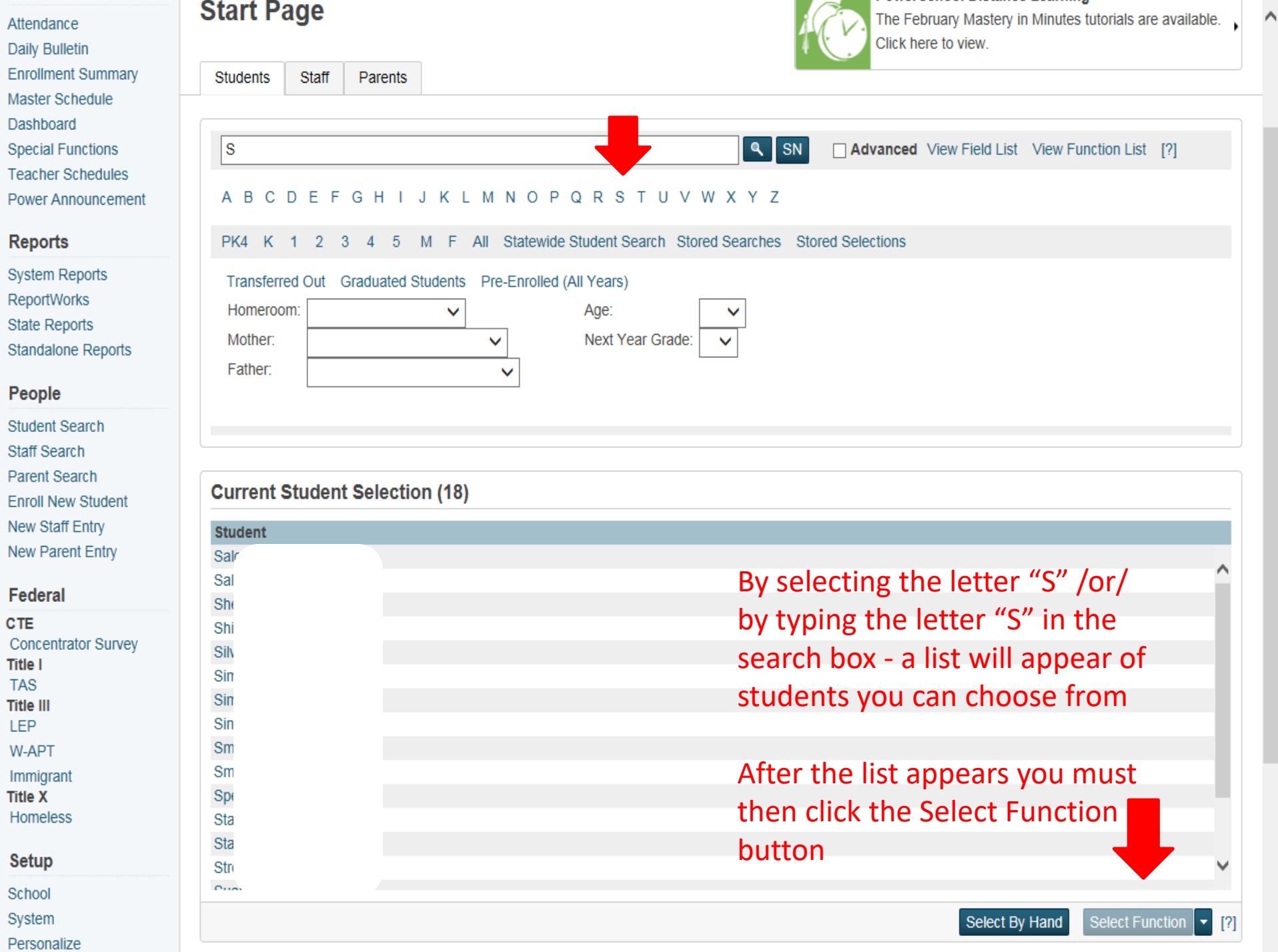

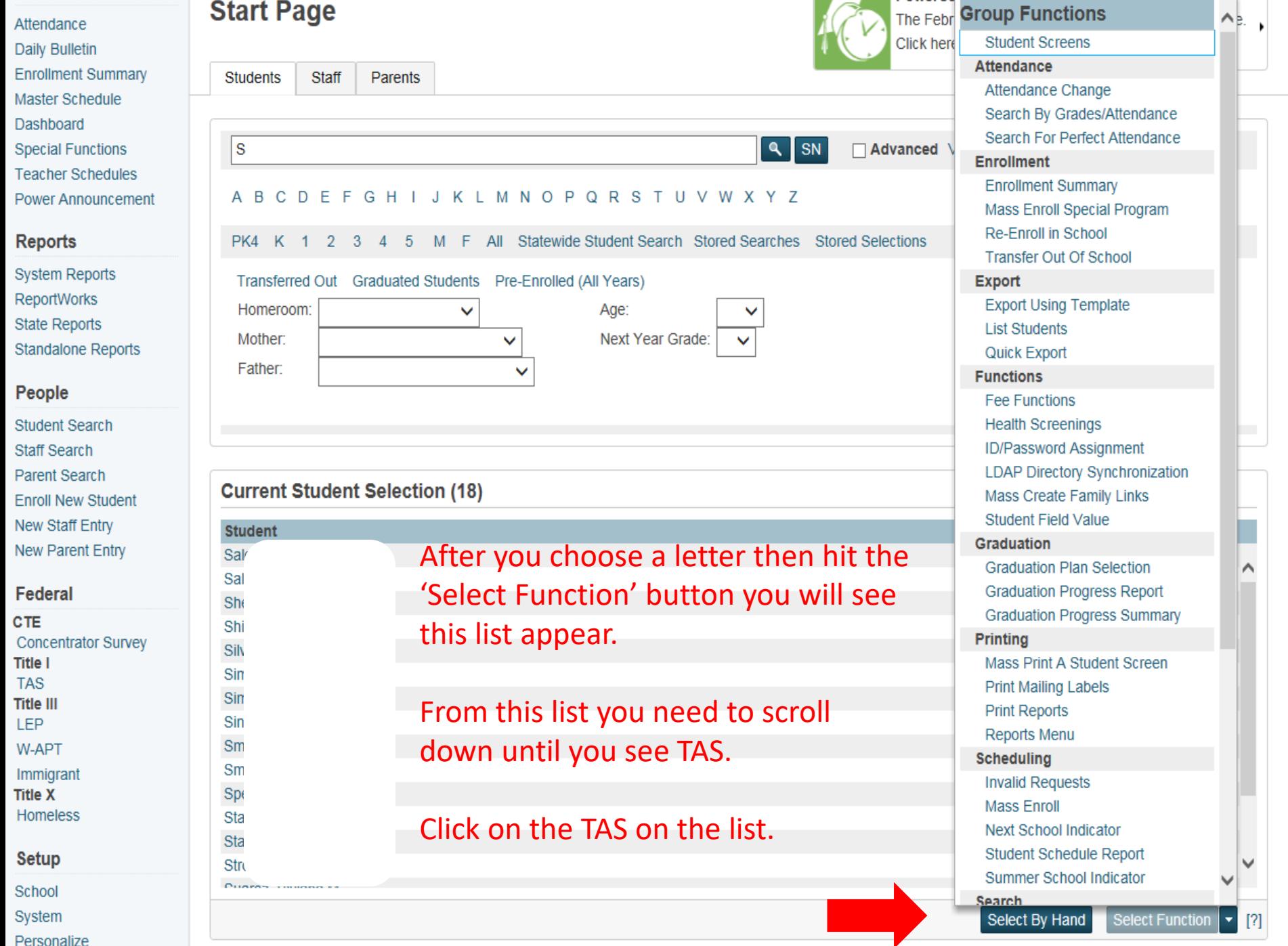

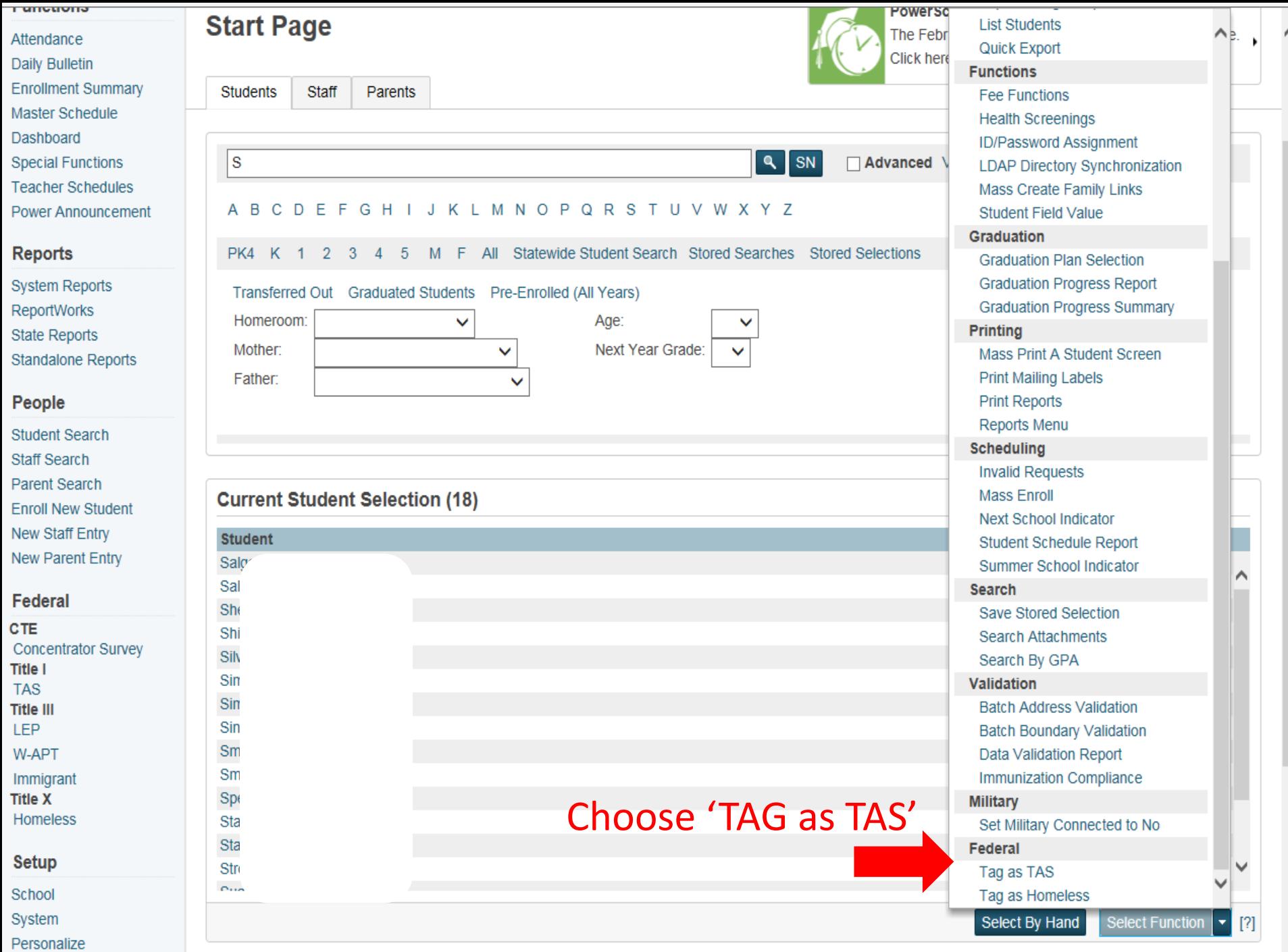

 $\checkmark$ 

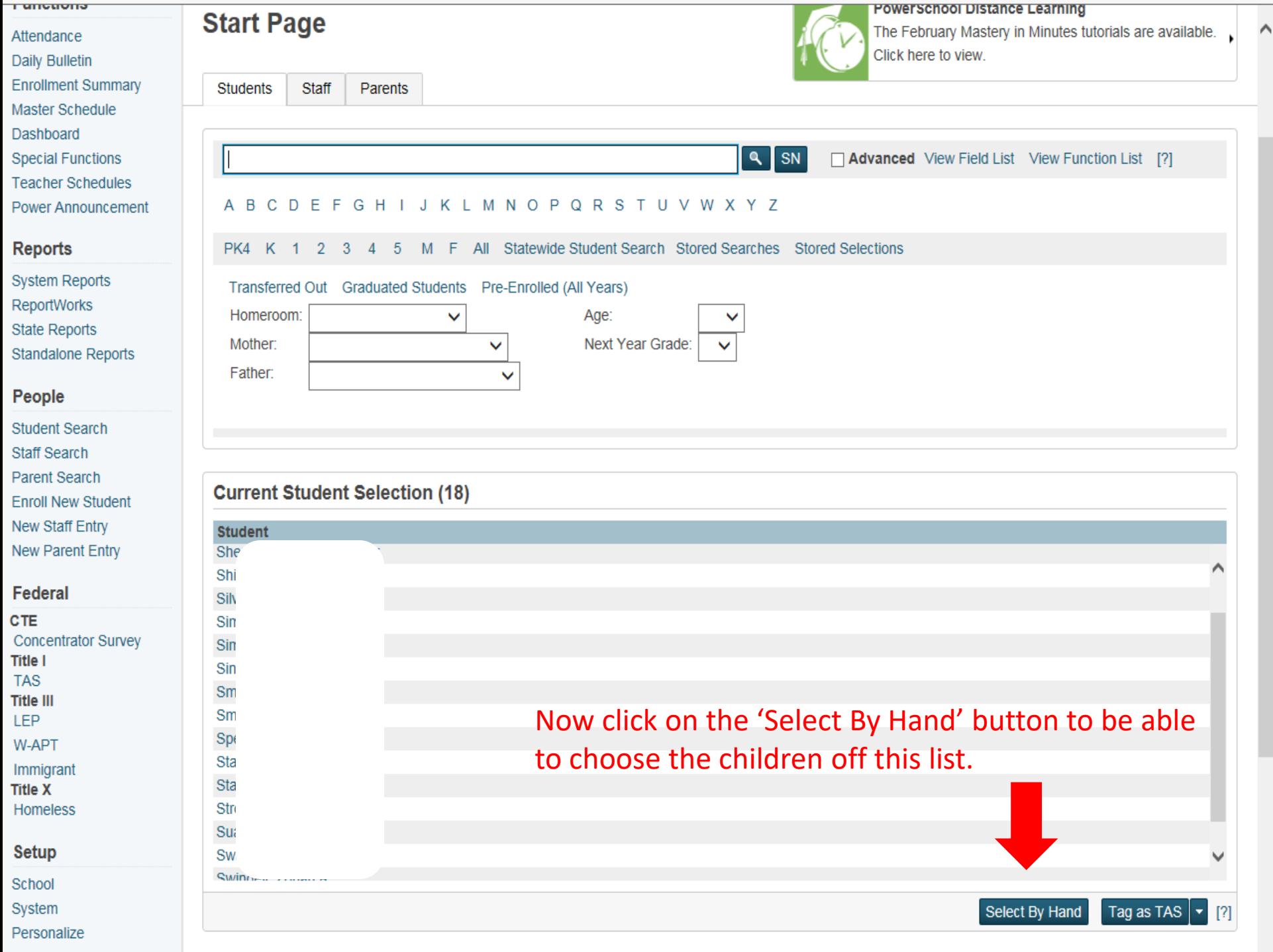

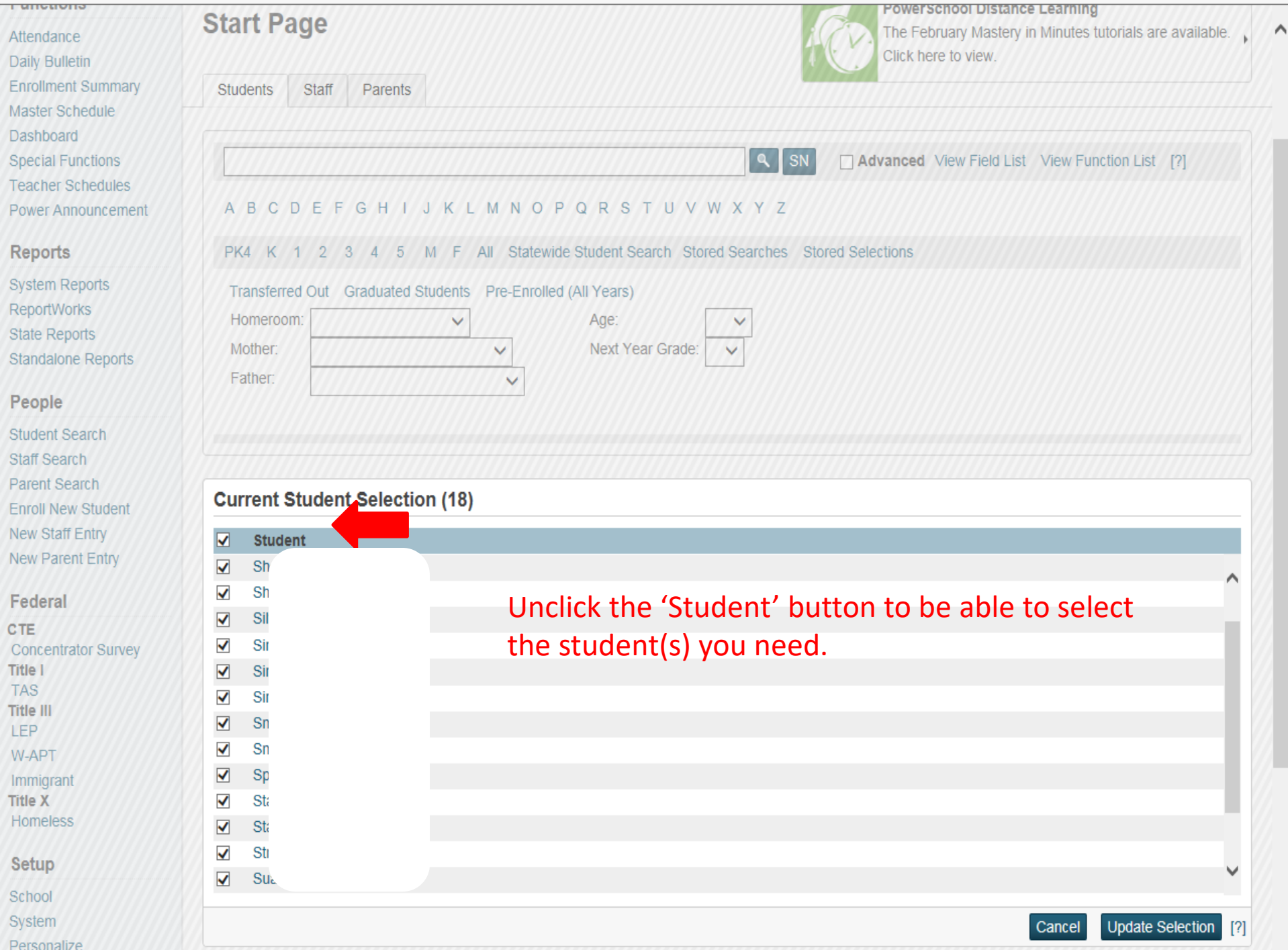

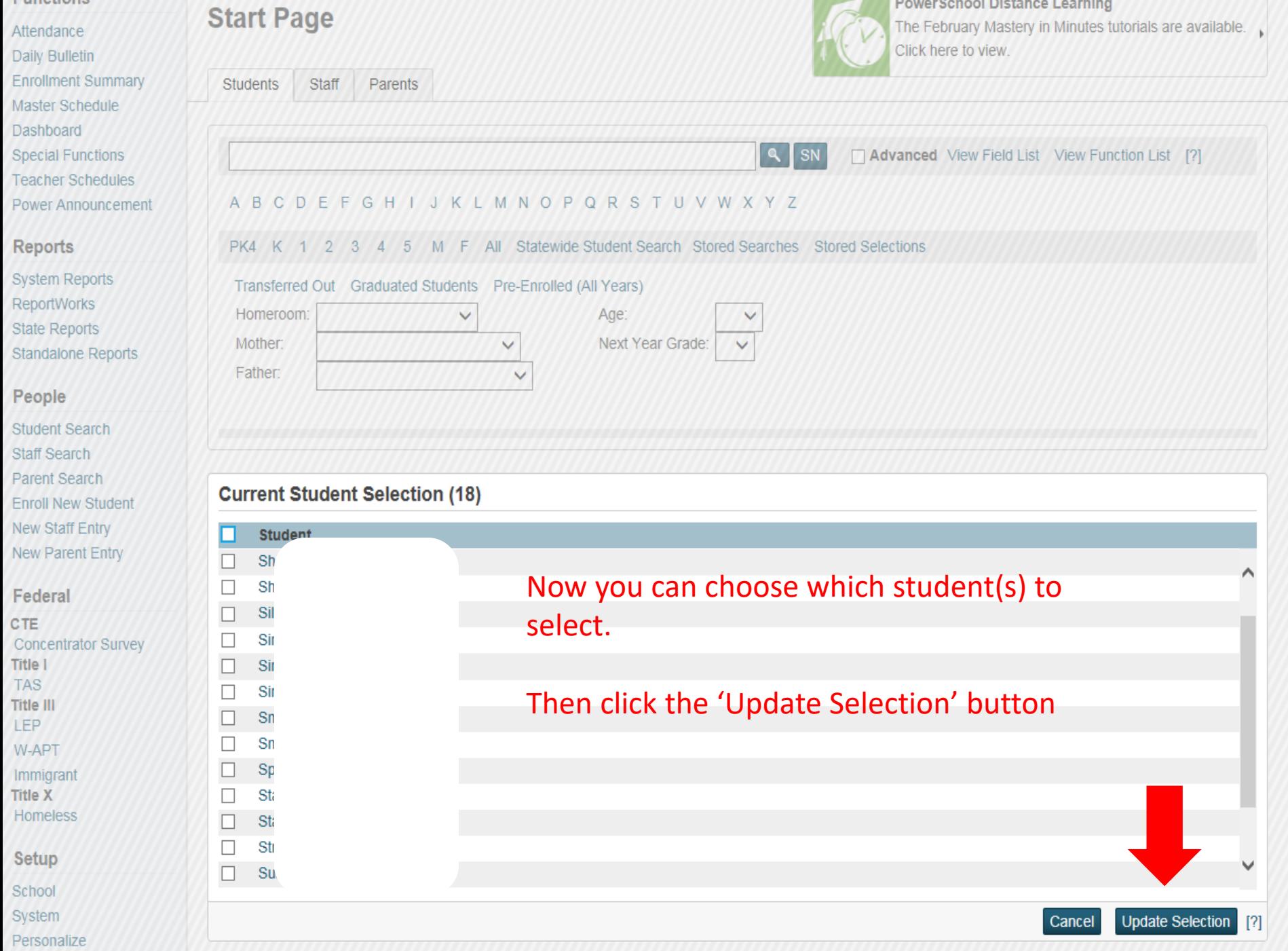

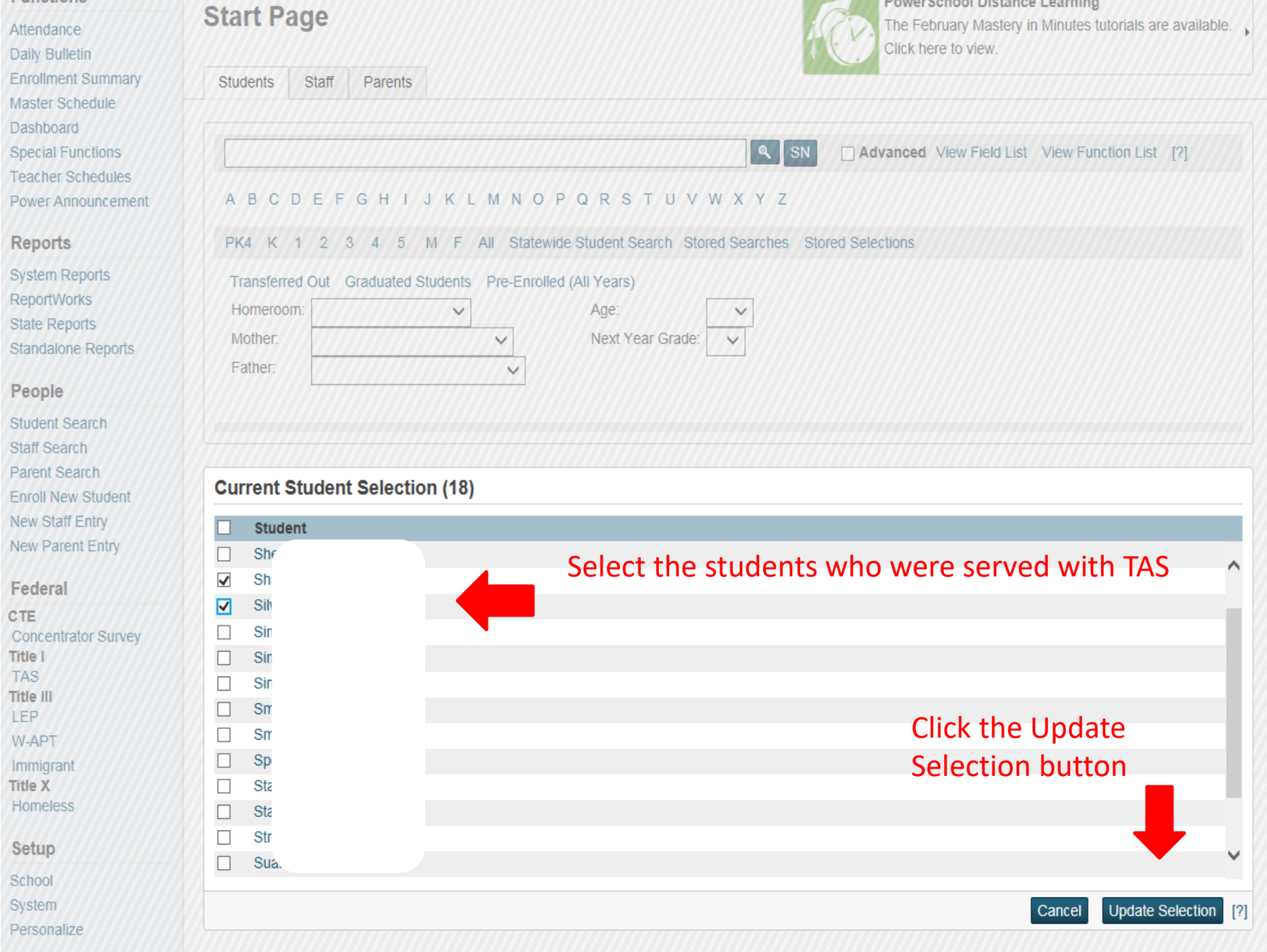

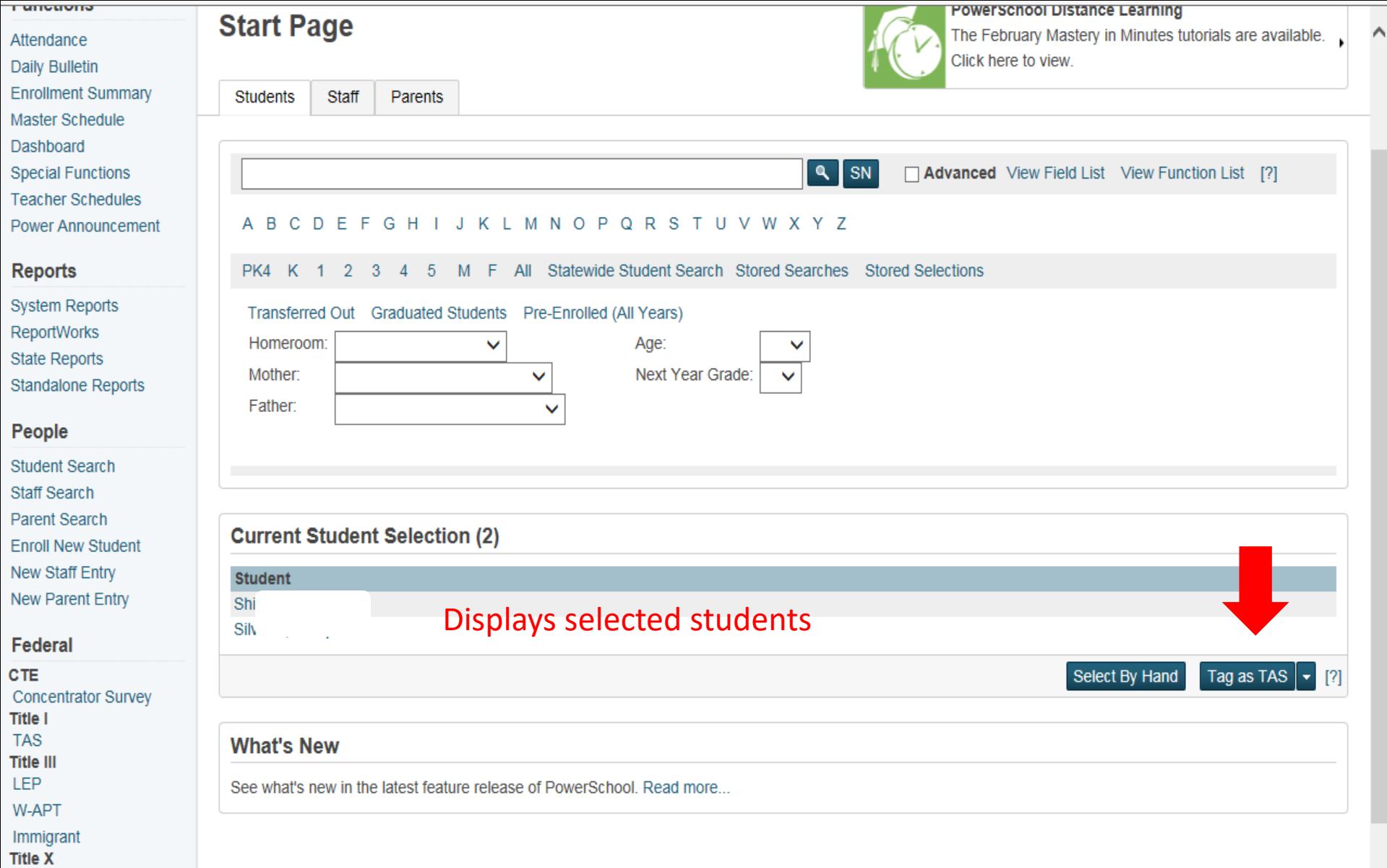

# Setup

Homeless

School

System

Personalize

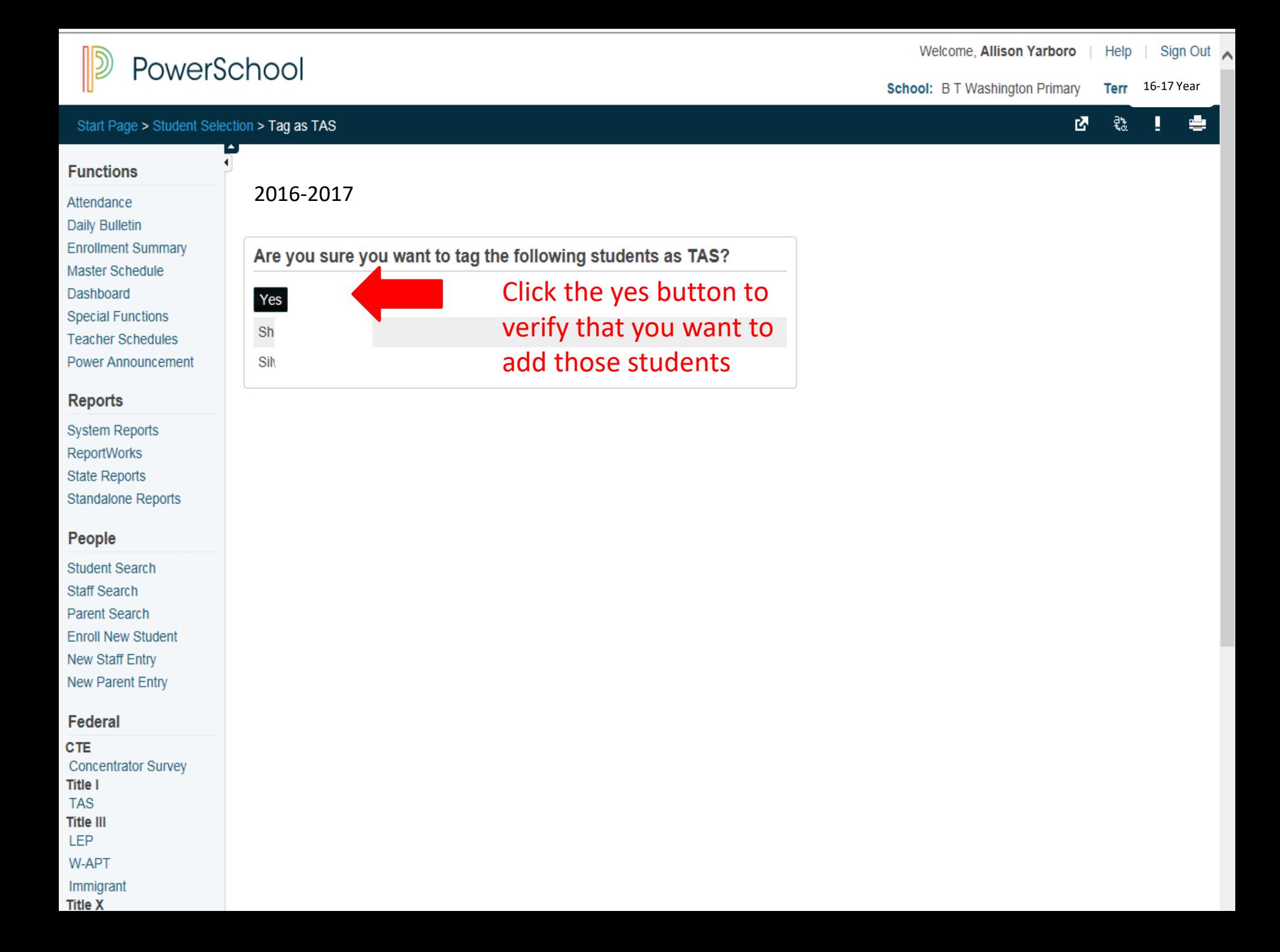

# PowerSchool

 $\blacktriangleleft$ 

# Start Page > TAS

# **Functions**

- Attendance **Daily Bulletin Enrollment Summary Master Schedule**
- Dashboard
- **Special Functions**
- **Teacher Schedules**
- **Power Announcement**

# **Reports**

**System Reports ReportWorks State Reports Standalone Reports** 

# People

**Student Search Staff Search Parent Search Enroll New Student New Staff Entry New Parent Entry** 

# Federal

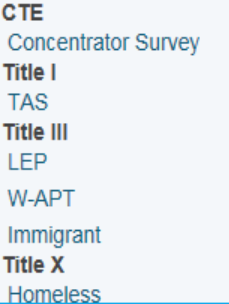

# **TAS Students** 2016-2017

# Now the students you have added will show up on your list of students and be ready to be edited for services

TAS - 9 student(s)

Record Status: @ All O Not Default Value (NDV) O Default Value (DV)

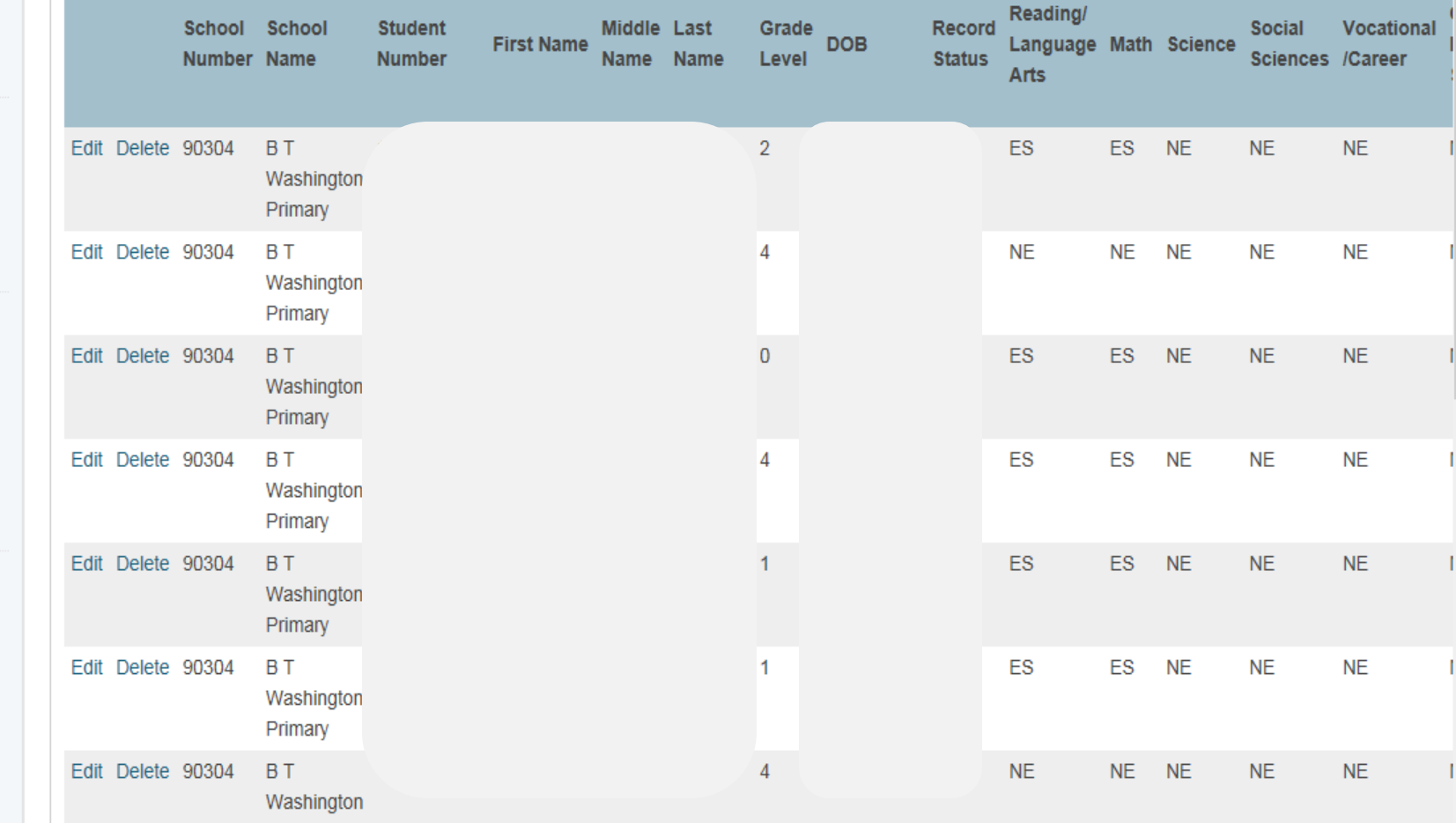

Approve

16-17 Year

西 日 書

### School: LEA Office Ter

# Start Page > TAS

## **Functions**

- Attendance
- **Daily Bulletin**
- **Enrollment Summary**
- 
- Dashboard
- **Special Functions**
- **Teacher Schedules**

# a sa sa satis

**System Reports ReportWorks** 

# People

**Student Search Staff Search Parent Search Enroll New Student** New Staff Entry New Parent Entry

# Federal

# **CTE**

 $\mathsf{C}$ Survey

**ESSR TAS** Part D N&D Aggregate **SIG** 

# **TAS Students** 2016-2017

Record Status: © All C Not Default Value (NDV) C Default Value (DV)

# **School:** should be in LEA Office to approve your data after you have edited all TAS schools

**TAS** 

Master Schedule

- 
- 
- 

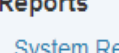

**State Reports** 

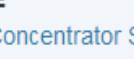

# **Title I**

**Student Participation** 

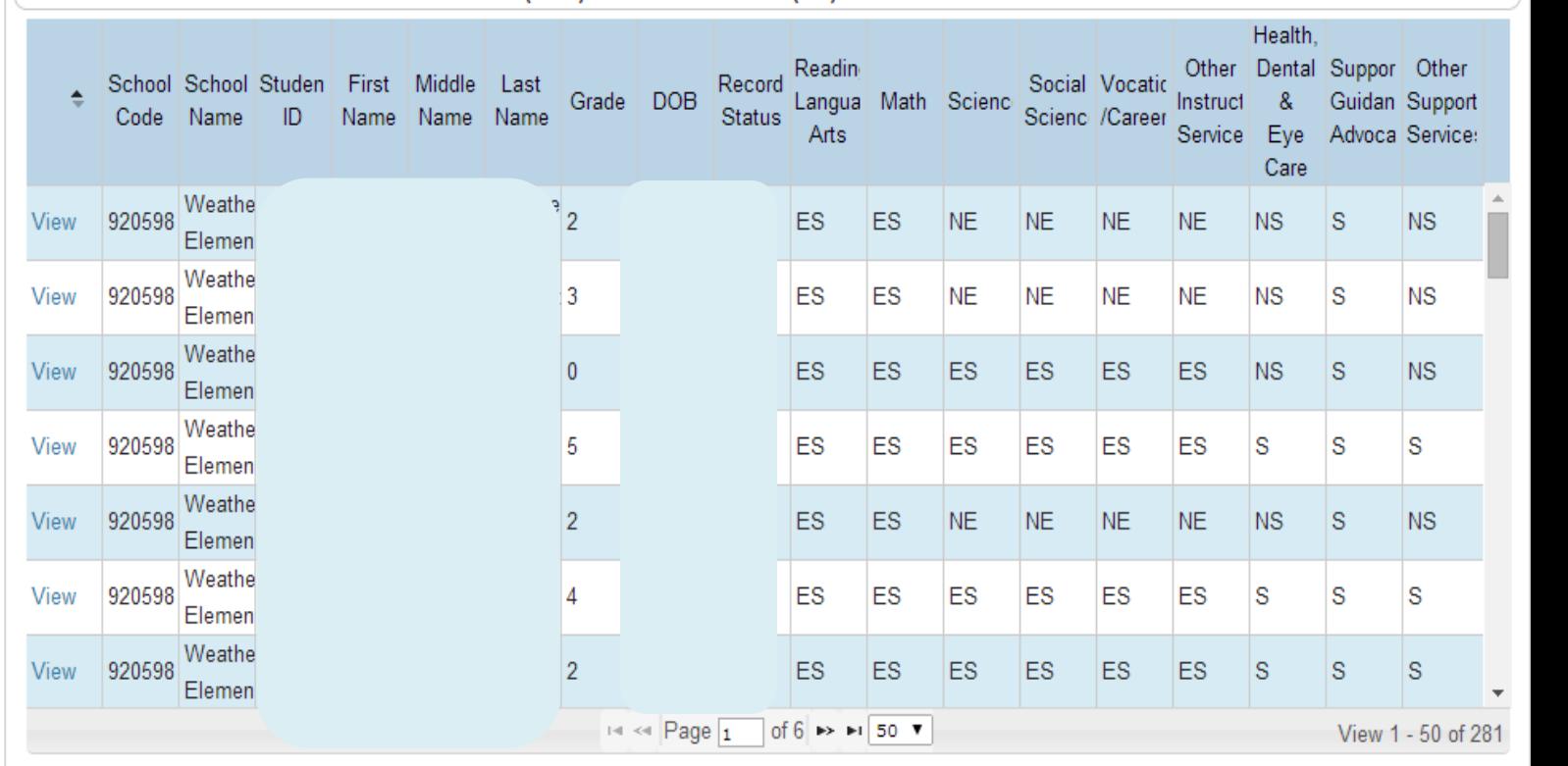

# Approval

Please click on the 'Approve' button after completing TAS data collection to review the TAS School Summary (validate numbers),

and then click Approve to make your collection complete.

# Click the Approve button when ready to complete data entry

**Title III** 

**LED DD** 

# PowerSchool

Approve

School: LEA Office Term: 16-17 Year

# Start Page > TAS > School Summary

**TAS** 

- 下

# **Functions**

# Attendance

- **Daily Bulletin**
- **Enrollment Summary**
- Master Schedule
- Dashboard
- **Special Functions**
- **Teacher Schedules**

# **Reports**

**System Reports ReportWorks** 

# People

**Student Search Staff Search** Parent Search **Enroll New Student** New Staff Entry New Parent Entry

# Setup

LEA Quetam

# **TAS School Summary** 2016-2017

I have reviewed my TAS data. It is accurate and complete.

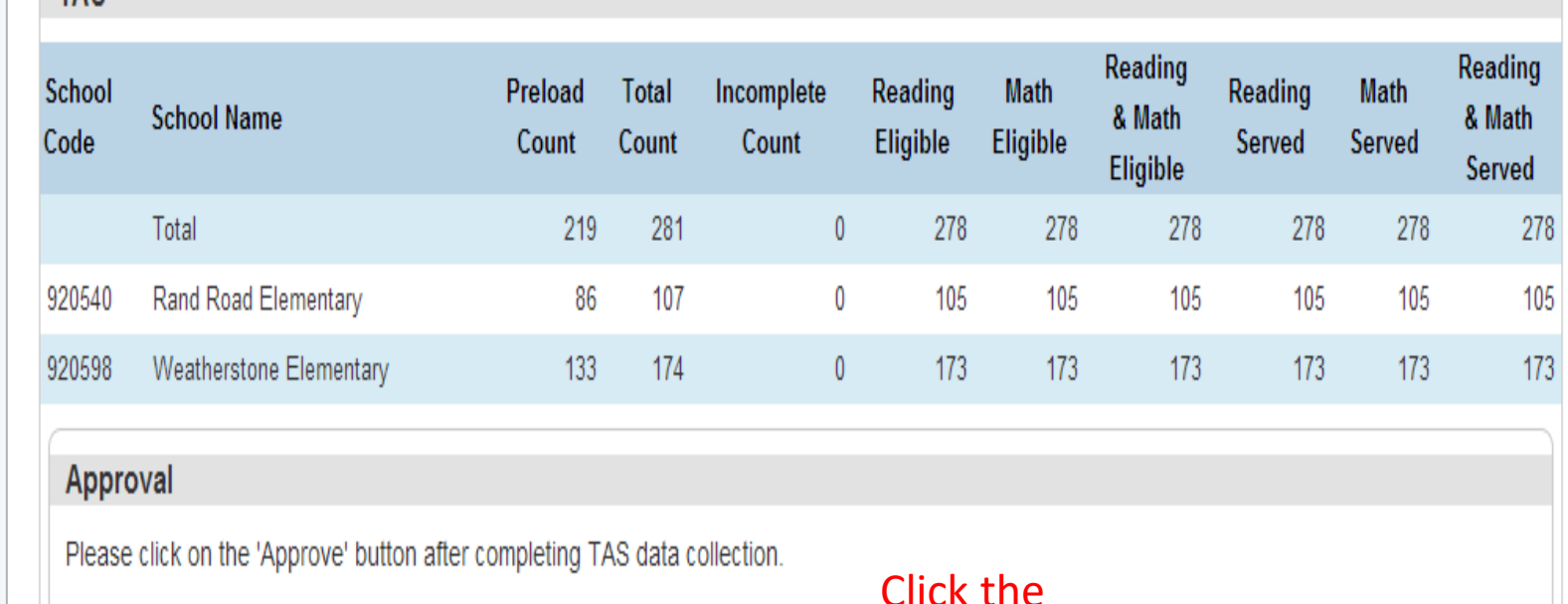

**Approve button** 

after completion

of data entry

School: LEA Office

Welcome, Allison

Approve

16-17 Year

## Start Page > TAS

### **Functions**

- Attendance
- **Daily Bulletin**
- **Enrollment Summary**
- Master Schedule
- Dashboard
- **Special Functions**
- **Teacher Schedules**

# **Reports**

- **System Reports**
- ReportWorks
- **State Reports**

# People

- **Student Search**
- **Staff Search**
- **Parent Search**
- **Enroll New Student**
- New Staff Entry
- New Parent Entry

# Federal

# **CTE**

**Concentrator Survey** 

# **Title I**

**ESSR TAS** Part D N&D Aggregate **SIG Student Participation** 

# 2016-2017 TAS Students

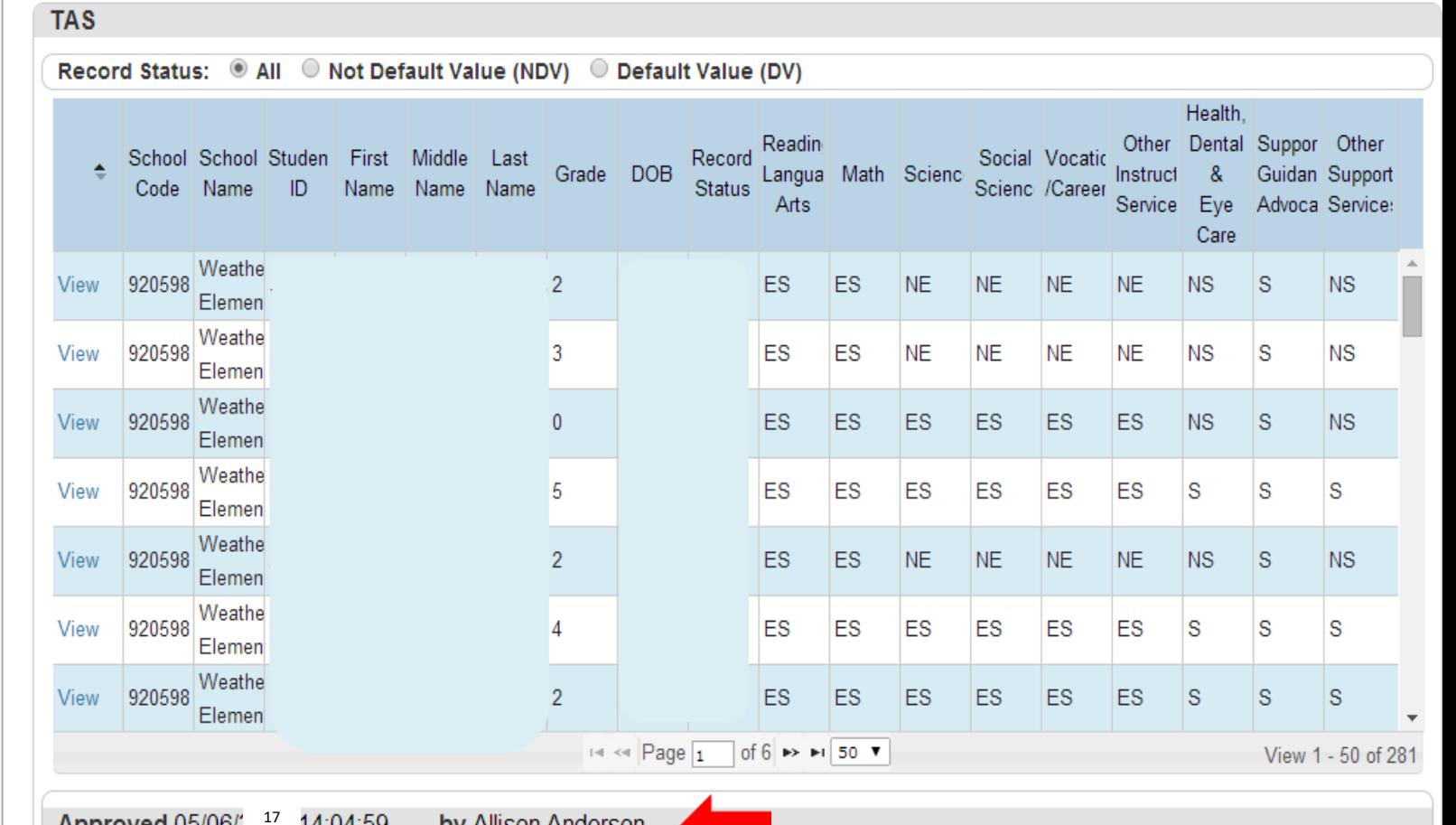

### by Allison Anderson Approved 05/06/2 14:04:59

The TAS data collection has been completed and submitted. If you need to make a change, please contact DPI TAS administrator. After you make your changes, please come back to this page and click on the 'Approve' button.

**Title III** 

LED BB

# **System Open : March 17th**

# **Due Date: May 26, 2017**

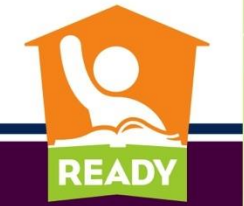

PUBLIC SCHOOLS OF NORTH CAROLINA State Board of Education | Department of Public Instruction

# **Questions???**

# **[allison.yarboro@dpi.nc.gov](mailto:allison.anderson@dpi.nc.gov)**

# **919-807-3644**

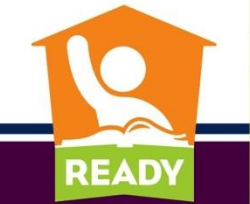

PUBLIC SCHOOLS OF NORTH CAROLINA State Board of Education | Department of Public Instruction